XIOOMI Curved Gaming Monitor 30" User Manual

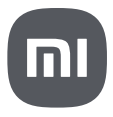

# **Contents**

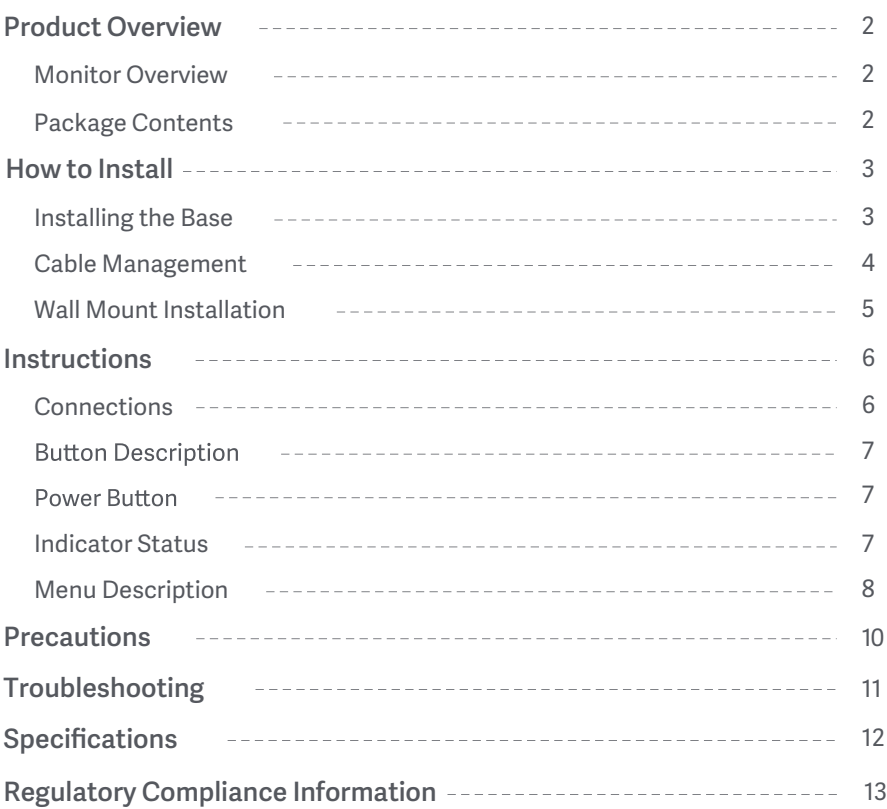

## Monitor Overview

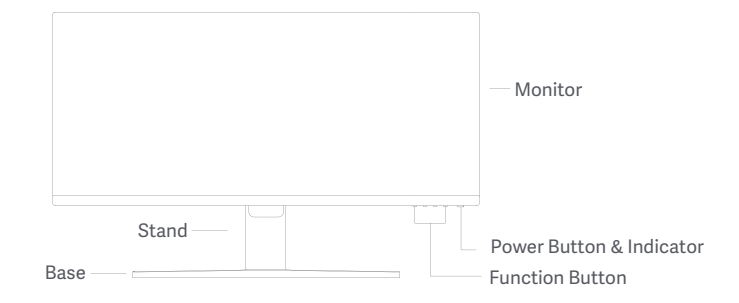

Package Contents

User Manual

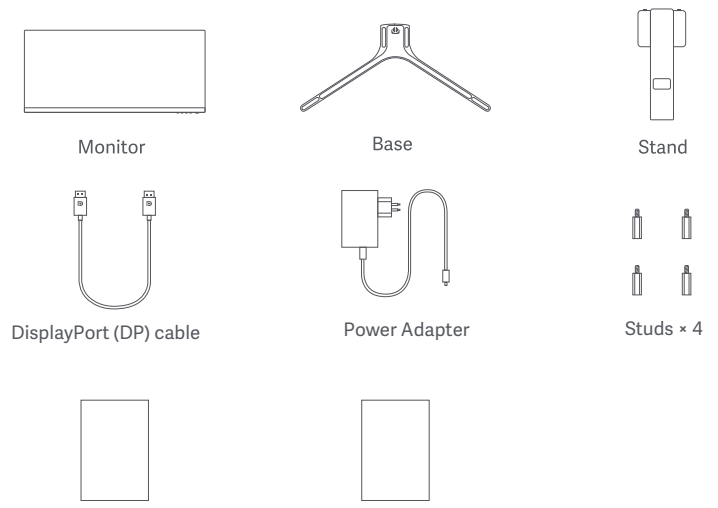

Warranty Notice

## Installing the Base

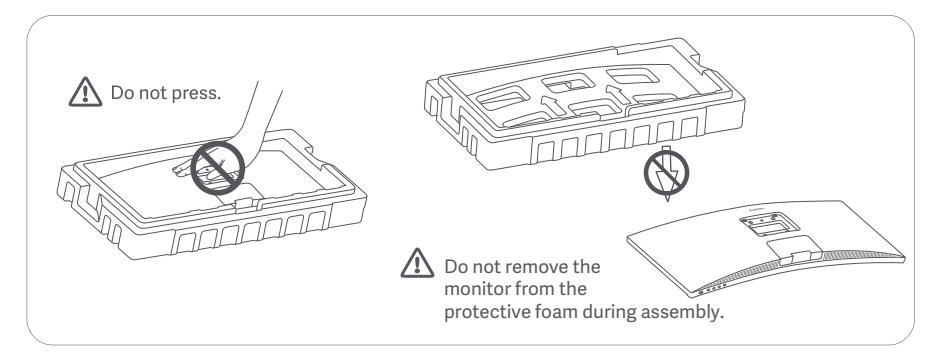

1. Unpack the box, then remove the monitor with its protective foam together from the box and place them on a flat stable surface.

2. Install the stand onto the base and fasten it with the thumb screw from the bottom of the base.

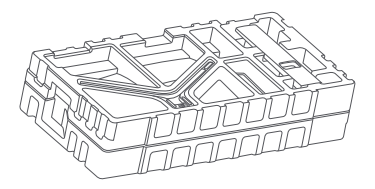

3. Remove the top foam layer and the plastic bag to expose the mounting point on the back of the monitor.

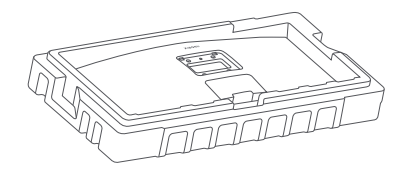

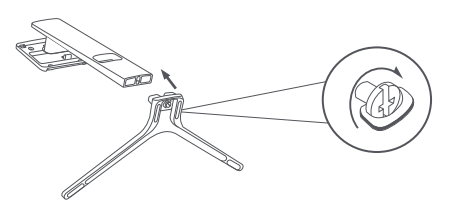

4. Install the stand onto the mounting point until it clicks into place. Try to shake the stand to make sure it is securely installed. Note: Press the quick release button to remove

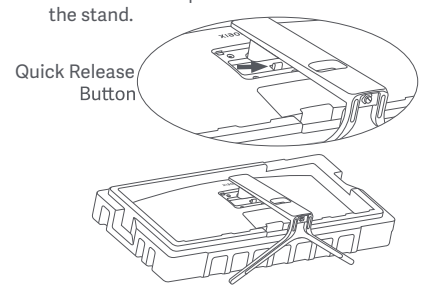

Caution: To reduce the risk of the monitor from accidentally falling down, please make sure the stand is firmly installed in place.

5. Use both hands to carefully take out the fully assembled monitor and place it on a flat stable surface.

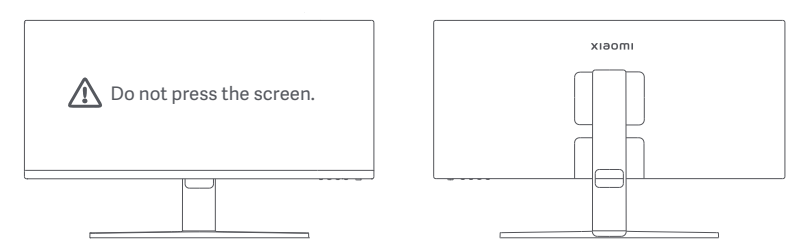

 $\triangle$  CAUTION: To avoid damaging the screen, be careful not to press on the LCD screen when standing it up.

#### Cable Management

Remove the cable-management cover, then pass the power cord and the cable through the opening in the stand to connect them to the monitor. Install the cable-management cover back onto the monitor.

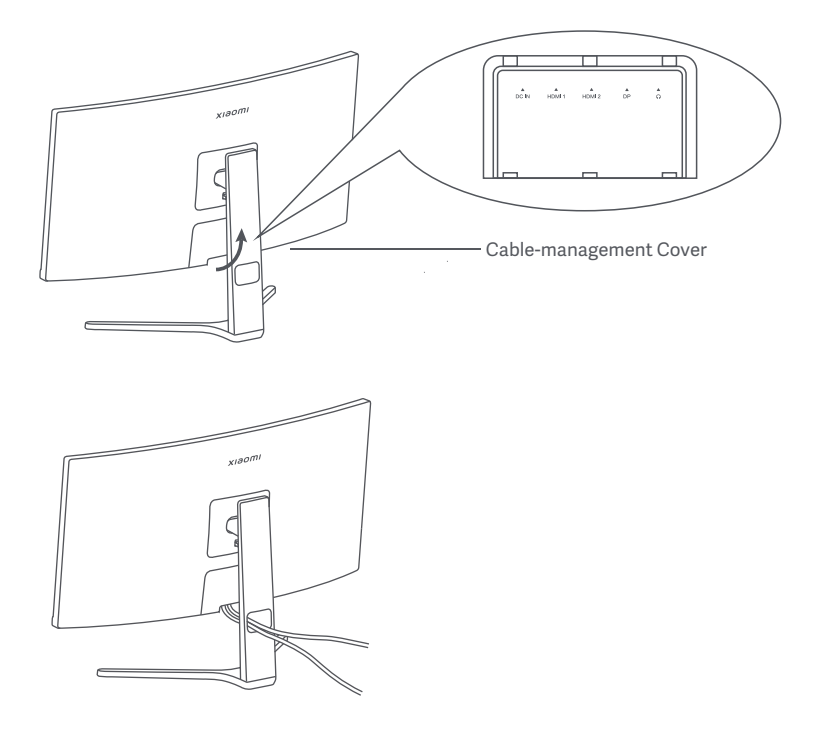

### Wall Mount Installation

1. Press the quick release button to remove the stand.

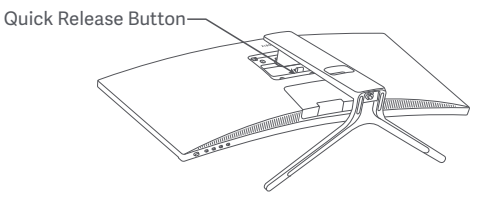

2. Insert the four studs into the back of the monitor in the positions indicated, then refer to the instructions of the wall mount (sold separately) to install it to the studs.

Note: The compatible wall mount must have the VESA pattern mounting holes of 75 × 75 mm apart from each other vertically and horizontally.

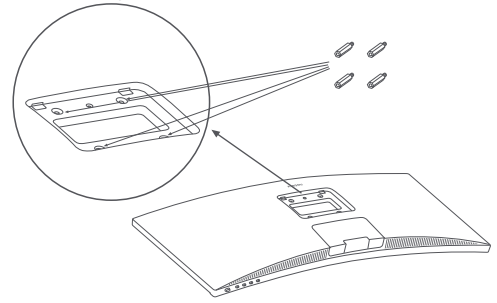

3. Refer to the instructions of the wall mount to mount the monitor. Do not press on the screen during the mounting process so as to avoid damaging the screen.

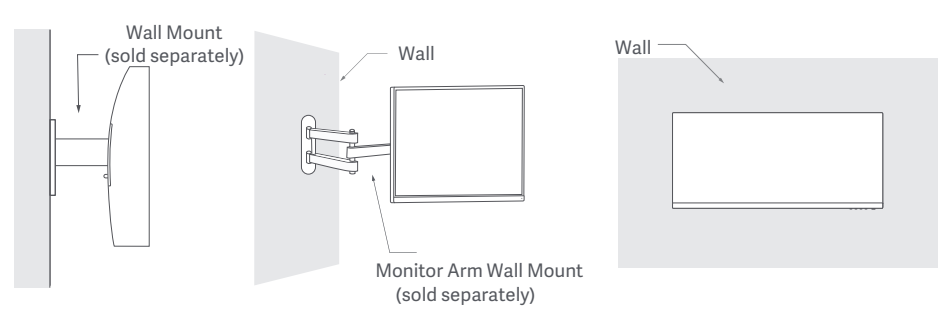

 $\bigwedge$  CAUTION: To reduce the risk of falling down, please properly install the wall mount and take safety protection on the monitor to avoid any injury or damage. Do not place anything on top of the wall mount or hang anything from it. The recommended height of the wall mount shall not exceed two meters.

#### Connections

Connecting the DP cable. The DP cable is only used for transferring data or signals via the DP port.

a. Make sure the monitor and the computer are both turned off.

b. Connect one end of the DP cable to the computer's DP port, and the other end to the monitor's DP port. Note: The maximum resolution of the DP port (DP 1.2) is 2560 × 1080, and the maximum refresh rate is 200 Hz.

Connecting the HDMI cable. The HDMI cable is only used for transferring data or signals via the HDMI port. It is sold separately.

a. Make sure the monitor and the computer are both turned off.

b. Connect one end of the HDMI cable to the computer's HDMI port, and the other end to the monitor's HDMI port.

- Note: Due to the detailed classification of the HDMI certification standard, HDMI 2.1 is divided into TMDS protocol (its bandwidth is equivalent to HDMI 2.0's) and FRL protocol. The monitor's HDMI 2.1 port supports the TMDS protocol. The maximum resolution of the HDMI 2.1 port is 2560 x 1080, and the maximum refresh rate is 180 Hz. The maximum resolution of the HDMI 1.4 port is 2560 × 1080, and the maximum refresh rate is 75 Hz. The FreeSync Premium function cannot be enabled when this port is used.
- Connect a headset or any 3.5 mm compatible external audio device to the monitor's audio output port. Note: The audio port is only for transmitting the audio data
- Plug both the power cords of the computer and the monitor into a power outlet.

 $\sqrt{\sqrt{N}}$  Note: If the power adapter cord or DP cable is damaged, it must be replaced with a genuine one purchased from the manufacturer or after-sales service department

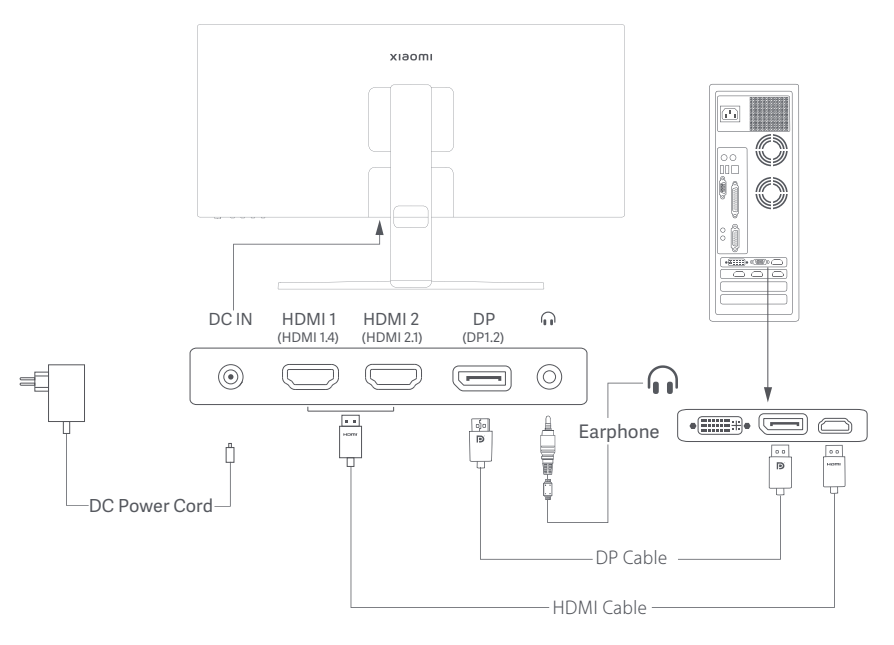

## **Button Description**

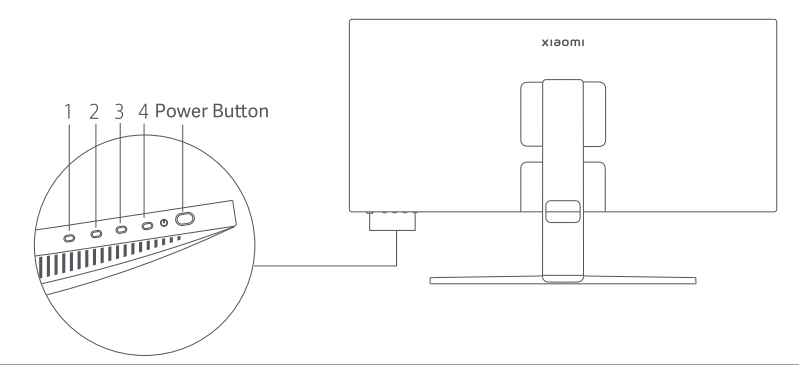

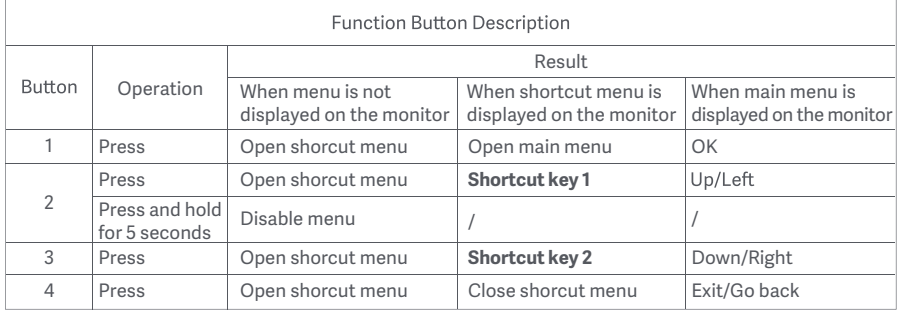

Note: Once the menu is disabled, the monitor is no longer responds to user actions. A message will pop up to inform you that the on-screen display (OSD) has been locked up. Press and hold any button for 5 seconds to enable the menu and unlock the OSD.

#### Power Button

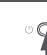

Press Turn On/Off

## Indicator Status

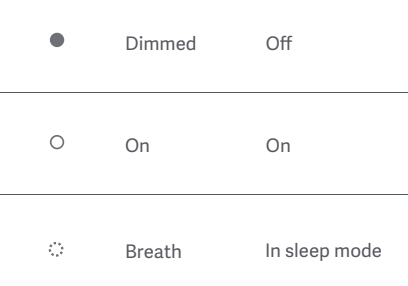

## Menu Description

Shortcut Key Description

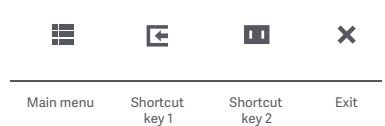

Main Menu Icon and Description

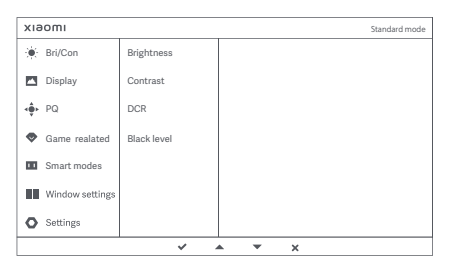

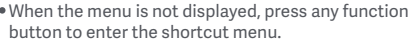

- Press the corresponding function button below each item of the shortcut menu to enter the corresponding option.
- You can set the shortcut function via **Main menu > Settings > Shortcut key > Shortcut key 1 / Shortcut key 2**. By default, the shortcut Key 1 is **Input source** settings and the shortcut Key 2 is **Smart mode** settings.

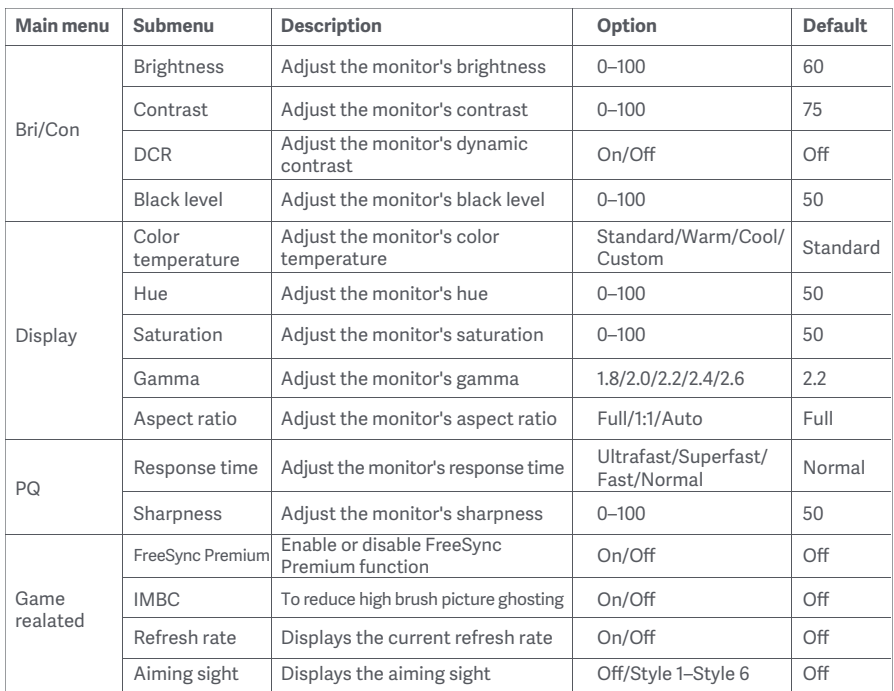

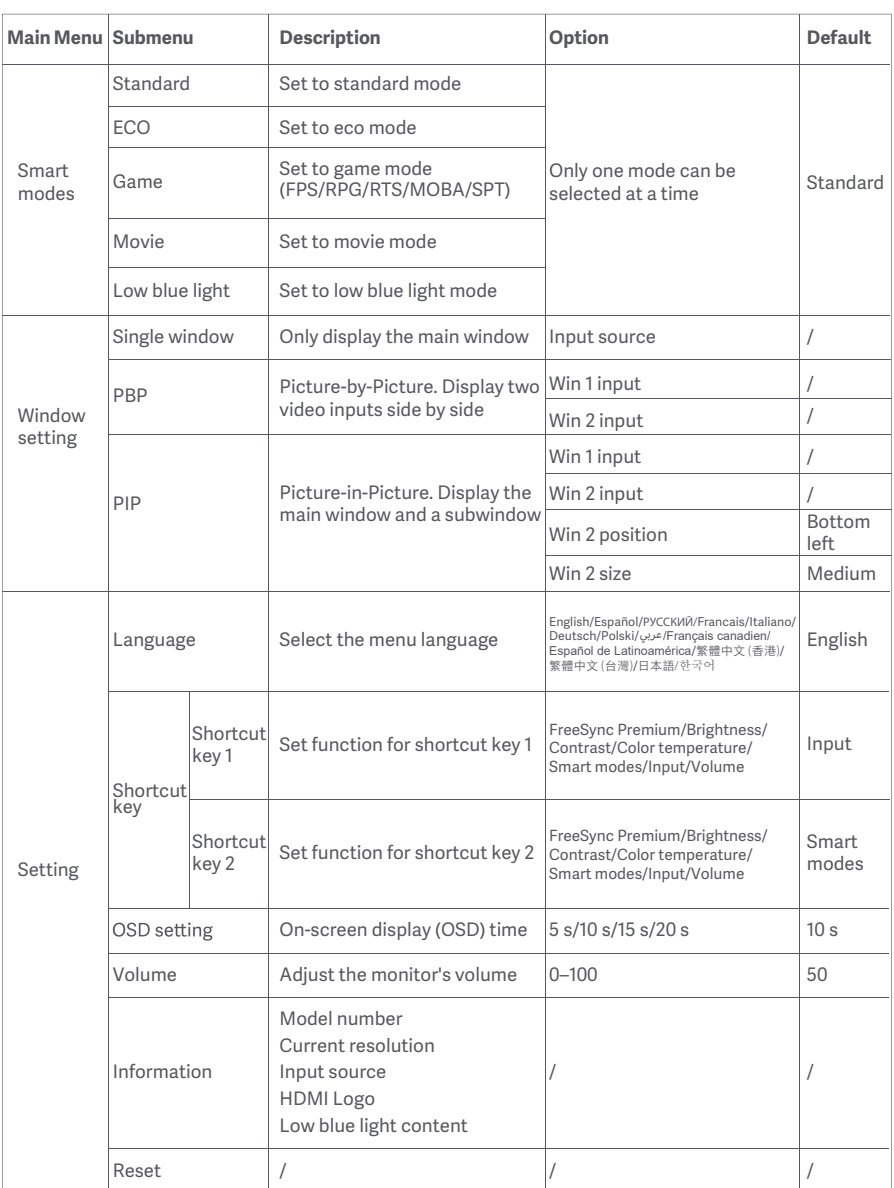

## **Precautions**

- Do not use this monitor in damp or humid environments such as bathrooms, kitchens, basements, or near swimming pools.
- Make sure the monitor is placed on a stable surface. If the monitor falls down or is knocked over, it  $\bullet$ may cause personal injury or damage to the monitor.
- Store and use the monitor in a cool, dry, and ventilated place. Keep the monitor away from radiation  $\bullet$ and heat sources.
- Do not cover or block the heat dissipation vents on the back of the monitor. Do not place the monitor  $\bullet$ on a bed, sofa, blanket, etc.
- The monitor's operating voltage range is indicated on a label on the back of the monitor. If you are unsure what voltage your power supply is, please contact the monitor's distributor or local power company.
- $\bullet$ If you do not plan to use the monitor for a long period of time, unplug it from the electrical outlet so as to prevent possible damage from power surges or lightning strikes.
- Do not overload electrical outlets, as this may cause a fire or an electric shock.
- Do not attempt to disassemble or repair the monitor by yourself to avoid the risk of an electric shock. If the monitor is not functioning properly, please contact the after-sales service department for help
- Do not excessively pull, twist, or bend the power cord.  $\bullet$

#### Eye Health

To avoid eyestrain, or neck, arm, elbow, and shoulder pain caused by using the computer for a long time, please follow the suggestions listed below:

- Keep the monitor at a distance of 20–28 inches (approx. 50–70 cm) from your eyes.
- Blink more often to relieve eye fatigue when staring at the monitor
- Give your eyes a 20-minute break after using the monitor for two hours
- Take your eyes off the monitor and look at something a certain distance away for at least 20 seconds.
- Stretch your body to help relieve tension on the neck, arms, back, and shoulders.

#### Low Blue Light Description

In recent years, eye damage caused by blue light has attracted more and more attention. In general, the wavelength of blue light is 400–480 nm, and the wavelength of harmful blue light is 415–455 nm. This monitor has a function to help reduce your exposure to the blue light emission. You can enable the low blue light mode via the settings menu.

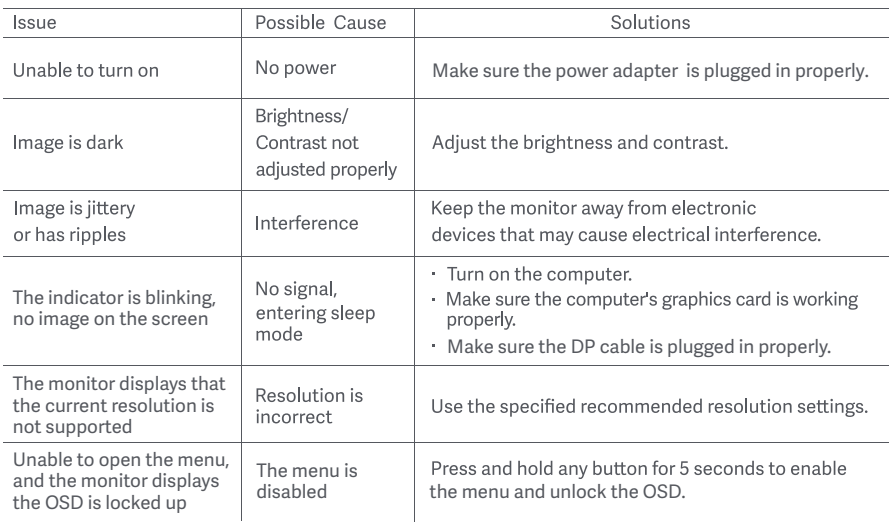

# External AC Adapter Specifications

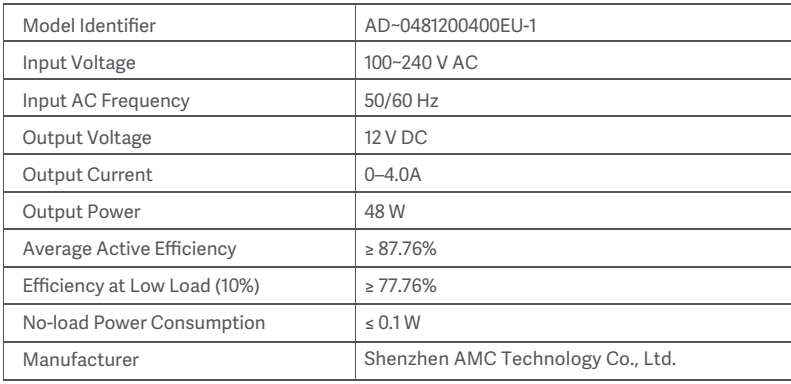

# Specifications

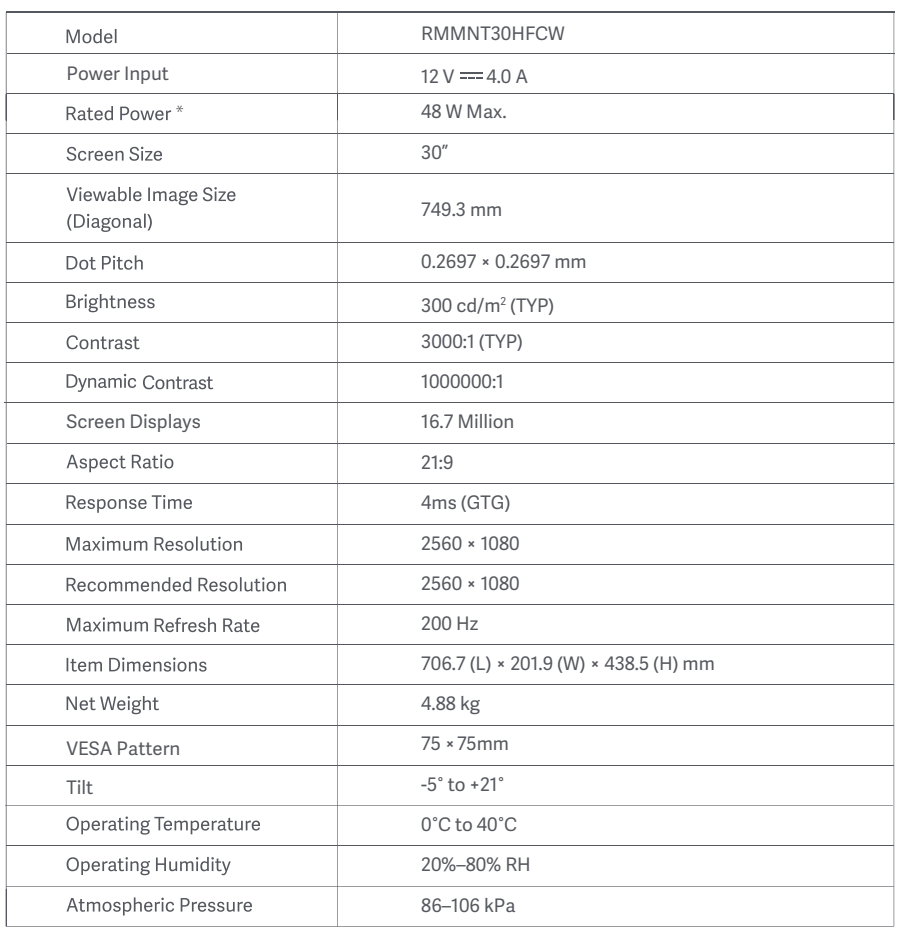

 $*$  The power of the power adapter is not included.

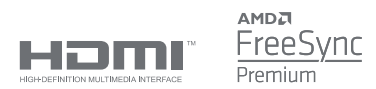

## WEEE Disposal and Recycling Information

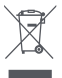

All products bearing this symbol are waste electrical and electronic equipment (WEEE as in directive 2012/19/EU) which should not be mixed with unsorted household waste. Instead, you should protect human health and the environment by handing over your waste equipment to a designated collection point for the recycling of waste electrical and electronic equipment, appointed by the government or local authorities. Correct disposal and recycling will help prevent potential negative consequences to the environment and human health. Please contact the installer or local authorities for more information about the location as well as terms and conditions of such collection points.

# EU Declaration of Conformity  $\epsilon$

We, Xiaomi Communications Co., Ltd., hereby, declare that this equipment is in compliance with the applicable Directives and European Norms, and amendments. The full text of the EU declaration of conformity is available at the following internet address: http://www.mi.com/global/service/support/declaration.html

For Product Information Sheet, please scan the QR code below.

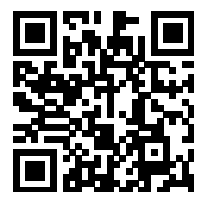

Xiaomi Communications Co., Ltd. Address: #019, 9th Floor, Building 6, 33 Xi'erqi Middle Road, Haidian District, Beijing, China, 100085

For further information, please go to www.mi.com

Importer: Beryko s.r.o. Pod Vinicemi 931/2, 301 00 Plzeň www.beryko.cz

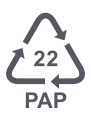